IBM Cúram Social Program Management

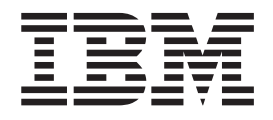

# Utilización del motor de correlación de datos

*Versión 6.0.5*

IBM Cúram Social Program Management

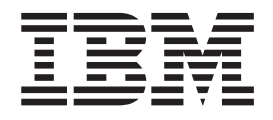

# Utilización del motor de correlación de datos

*Versión 6.0.5*

#### **Nota**

Antes de utilizar esta información y el producto al que hace referencia, lea la información que figura en el apartado ["Avisos" en la página 37](#page-46-0)

#### **Revisado: mayo de 2013**

Esta edición se aplica a IBM Cúram Social Program Management, versión 6.05ya todos los releases posteriores a menos que se indique lo contrario en ediciones nuevas.

Materiales bajo licencia - Propiedad de IBM.

#### **© Copyright IBM Corporation 2012, 2013.**

© Cúram Software Limited. 2011. Reservados todos los derechos.

# **Contenido**

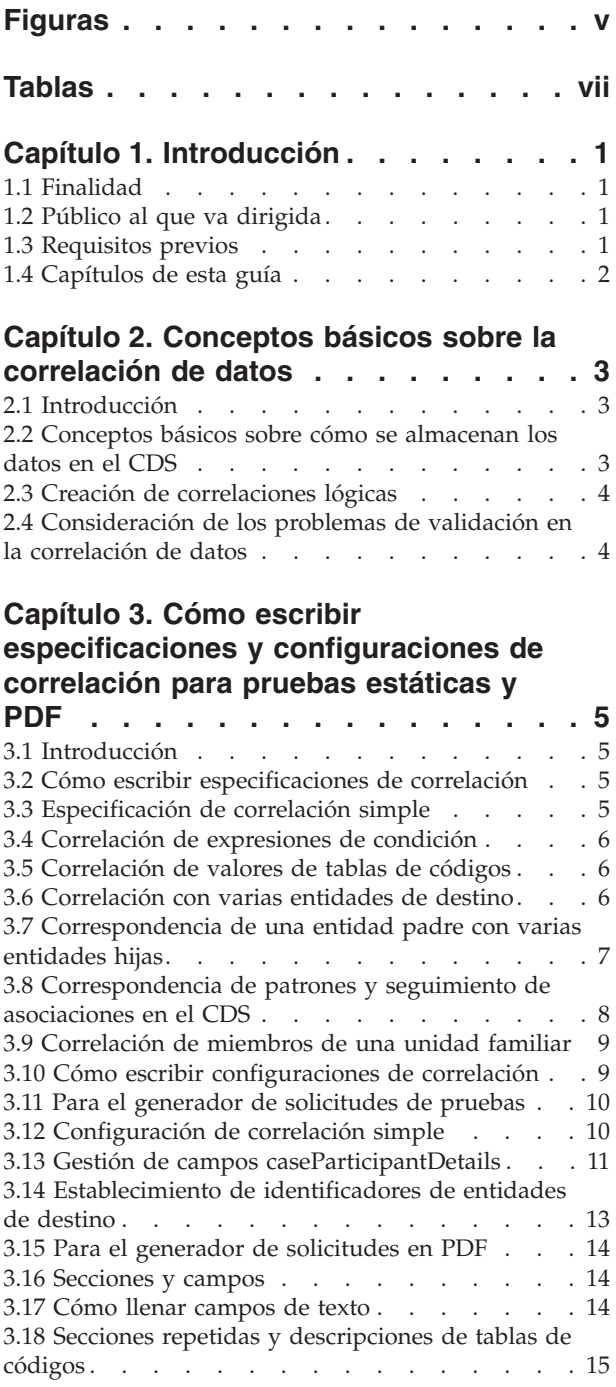

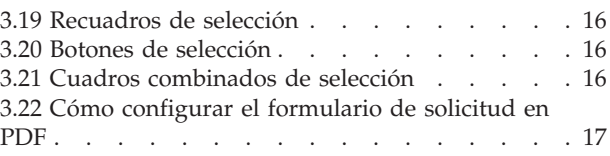

## **[Capítulo 4. Cómo escribir](#page-28-0)**

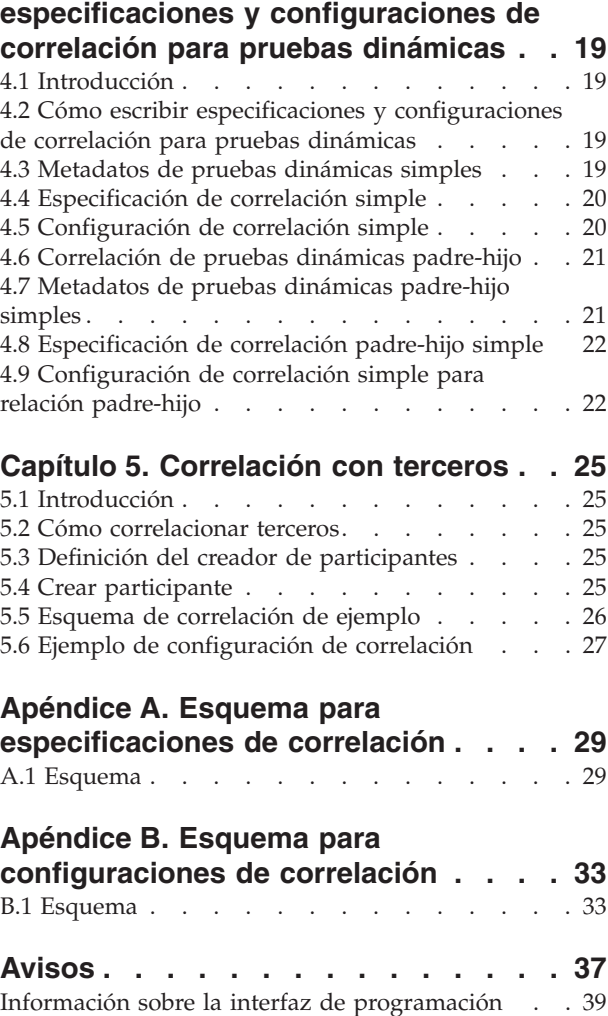

Marcas registradas [. . . . . . . . . . . . 39](#page-48-0)

# <span id="page-6-0"></span>**Figuras**

[1. Ejemplo de estructura de datos en el almacén](#page-13-0) de datos de Cúram . . . . . . . . . . 4

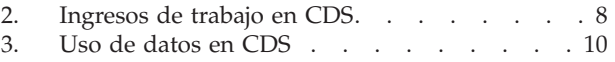

# <span id="page-8-0"></span>**Tablas**

- [1. Requisitos previos para el motor de correlación](#page-10-0) de datos de Cúram . . . . . . . . . . 1
- [2. Ejemplo de formulario PDF](#page-17-0) . . . . . . [8](#page-17-0)
- [3. Miembros de la unidad familiar](#page-18-0) . . . . . . . [9](#page-18-0)<br>4. Campos de un formulario en PDF para [4. Campos de un formulario en PDF para](#page-24-0) [registrar miembros de la unidad familiar. . . 15](#page-24-0)

© Copyright IBM Corp. 2012, 2013 **vii**

# <span id="page-10-0"></span>**Capítulo 1. Introducción**

# **1.1 Finalidad**

La finalidad de esta guía es describir cómo utilizar el motor de correlación de datos de Cúram (CDME) para correlacionar entre sí datos de ciudadanos capturados durante el proceso de admisión y examen:

- v Entidades de pruebas y no de pruebas dentro de casos de Cúram, o
- v Formularios de solicitud cumplimentados en formato PDF

Ambas opciones agilizan la solicitud del ciudadano para los programas de prestaciones. La correlación de datos con pruebas de casos permite que los datos se utilicen para determinar la elegibilidad como parte del proceso de casos de Cúram. La correlación de datos con formularios de solicitud en PDF acelera el proceso de cumplimentación de estos formularios para el envío manual.

Esta guía debe utilizarse junto con la publicación Guía del editor de correlaciones de datos de IBM Cúram. El editor de correlaciones de datos es la herramienta más sencilla para crear rápidamente correlaciones con las pruebas. El editor de correlaciones de datos guarda estas correlaciones en un lenguaje de correlación XML. Esta guía describe los detalles del lenguaje de correlación XML que resultan útiles para comprender cómo se ejecutan las correlaciones existentes, para entender correlaciones más avanzadas, para crear correlaciones con formularios PDF y para mantener correlaciones antiguas que posiblemente no sean compatibles con el editor de correlaciones de datos.

# **1.2 Público al que va dirigida**

La correlación de datos es un proyecto colaborativo entre analistas empresariales y desarrolladores. El rol de los analistas empresariales consiste en correlacionar lógicamente datos de la ciudadanía con campos de un formulario de solicitud PDF o con entidades de pruebas. El rol de los desarrolladores consiste en traducir los esfuerzos de los analistas empresariales escribiendo especificaciones de correlación y configuraciones correlación en XML.

# **1.3 Requisitos previos**

En la tabla siguiente se enumeran los requisitos previos para el motor de correlación de datos y se proporcionan lecturas recomendadas para obtener conocimientos acerca de estos requisitos previos:

| Requisito previo       | Lectura recomendada                                                                                                    | Público objetivo        |  |
|------------------------|----------------------------------------------------------------------------------------------------|-------------------------|--|
| XML                    | http://www.w3.org/XML/                                                                                                    | Desarrolladores         |  |
| Casos de Cúram         | Descripciones de entidades de casos<br>en el Modelo de referencia básico;<br>Guía de gestión de casos<br>integrados de Cúram                                         | Analistas empresariales |  |
|                        | Inside Eligibility and Entitlement   Desarrolladores<br>Using Cúram Express Rules<br>(Comprensión de la elegibilidad y<br>la titularidad con Cúram Express<br>Rules) |                         |  |
| Participantes de Cúram | Descripciones de entidades de<br>participantes en el Modelo de<br>referencia básico; Guía para<br>participantes de Cúram                                             | Analistas empresariales |  |

*Tabla 1. Requisitos previos para el motor de correlación de datos de Cúram*

| Requisito previo             | Lectura recomendada                                                                                     | Público objetivo        |  |
|------------------------------|----------------------------------------------------------------------------------------------------|-------------------------|--|
| Almacén de datos común (CDS) | Creación de esquemas de almacén de  <br>datos                                                           | Desarrolladores         |  |
| IBM Cúram Universal Access™  | Guía de personalización de<br>Universal Access                                                          | Desarrolladores         |  |
| Pruebas de Cúram             | Descripciones de entidades de<br>pruebas en el Modelo de referencia<br>básico; Guía de pruebas de Cúram | Analistas empresariales |  |
|                              | Diseño de soluciones de pruebas de  <br>Cúram                                                           | Desarrolladores         |  |
| Formularios en PDF           | http://www.adobe.com/products/<br>acrobat/?promoid=BPDDU                                                | Desarrolladores         |  |

<span id="page-11-0"></span>*Tabla 1. Requisitos previos para el motor de correlación de datos de Cúram (continuación)*

#### **1.4 Capítulos de esta guía**

Esta guía incluye los siguientes capítulos:

#### **Capítulo 2: Conceptos básicos sobre la correlación de datos**

En este capítulo se describe cómo el motor de correlación de datos convierte datos de ciudadanos de Cúram (capturados en el portal de acceso universal y almacenados en el almacén de Cúram) en campos de formularios de solicitud en PDF o entidades de pruebas de casos.

#### **Capítulo 3: Cómo escribir especificaciones y configuraciones de correlación para pruebas estáticas y**

**PDF** En este capítulo se describe cómo escribir especificaciones de correlación y configuraciones de correlación en XML para pruebas estáticas y pdf. Las especificaciones de correlación correlacionan datos de un formato a otro, por ejemplo, de las entidades de la estructura de CDS a entidades de la base de datos. Las configuraciones de correlación describen cómo llenar solicitudes en PDF o convertir datos en entidades de pruebas.

#### **Capítulo 4: Cómo escribir especificaciones y configuraciones de correlación para pruebas dinámicas** En este capítulo se describe cómo escribir especificaciones de correlación y configuraciones de correlación en XML para pruebas dinámicas.

#### **Capítulo 5: Correlación con terceros**

En este capítulo se describe cómo abordar la correlación de terceros como participantes de un caso con casos.

#### **Apéndice A: Esquema para especificaciones de correlación**

Este apéndice define la gramática que se debe seguir al escribir especificaciones de correlación en XML.

#### **Apéndice B: Esquema para configuraciones de correlación**

Este apéndice define la gramática que se debe seguir al escribir configuraciones de correlación en XML.

#### **Apéndice C: Conformidad**

En este apéndice se describe cómo desarrollar de forma compatible.

# <span id="page-12-0"></span>**Capítulo 2. Conceptos básicos sobre la correlación de datos**

# **2.1 Introducción**

El motor de correlación de datos de Cúram (CDME) funciona con el portal de acceso universal de Cúram para ayudar a los ciudadanos a examinarse a sí mismos para saber si pueden obtener prestaciones. Durante el proceso de examen y admisión, un ciudadano presentará su información. CDME se encarga de convertir la información del ciudadano en un formulario de solicitud en PDF (cumplimentados con detalles del ciudadano) o en un caso de Cúram con entidades de pruebas nuevas.

El CDME funciona de la siguiente manera. Cuando el ciudadano envía su información, dicha información se almacena en el almacén de datos de Cúram (CDS). El CDME lee los datos y utiliza reglas de una especificación de correlación para transformar los datos en información legible para un generador de solicitudes. Un generador de solicitudes en PDF utiliza la configuración de correlación para determinar cómo aparecerán los datos del ciudadano en un formulario de solicitud en PDF. Un generador de solicitudes en PDF utiliza una configuración de correlación para llamar a la API de pruebas para crear las entidades de pruebas nuevas para el nuevo caso.

## **2.2 Conceptos básicos sobre cómo se almacenan los datos en el CDS**

Al correlacionar datos de ciudadanos con pruebas de casos o formularios de solicitud en PDF, la primera tarea consiste en examinar la salida deseada para los datos del ciudadano, es decir, como pruebas de un caso o como un formulario de solicitud cumplimentado. El paso siguiente consiste en examinar cómo se almacenan los datos de un ciudadano en el CDS como parte del proceso de admisión y examen. Cuando conozca la información necesaria en pruebas de un caso o formularios de solicitud en PDF y la información almacenada en el CDS, puede crear correlaciones lógicas entre los formatos de datos.

La finalidad del proceso de examen y admisión consiste en ayudar a los ciudadanos a solicitar prestaciones. Como mínimo, un formulario de solicitud o pruebas de un caso requerirán los nombres de los miembros de una familia y sus relaciones con la persona que solicita los beneficios. Los scripts IEG capturan esta información sobre un ciudadano y la almacenan en el CDS según un esquema predefinido. 2.2, "Conceptos básicos sobre cómo se almacenan los datos en el CDS" muestra un ejemplo de una estructura de datos en el CDS para una sola solicitud de prestaciones e incluye los miembros de una familia y sus relaciones.

<span id="page-13-0"></span>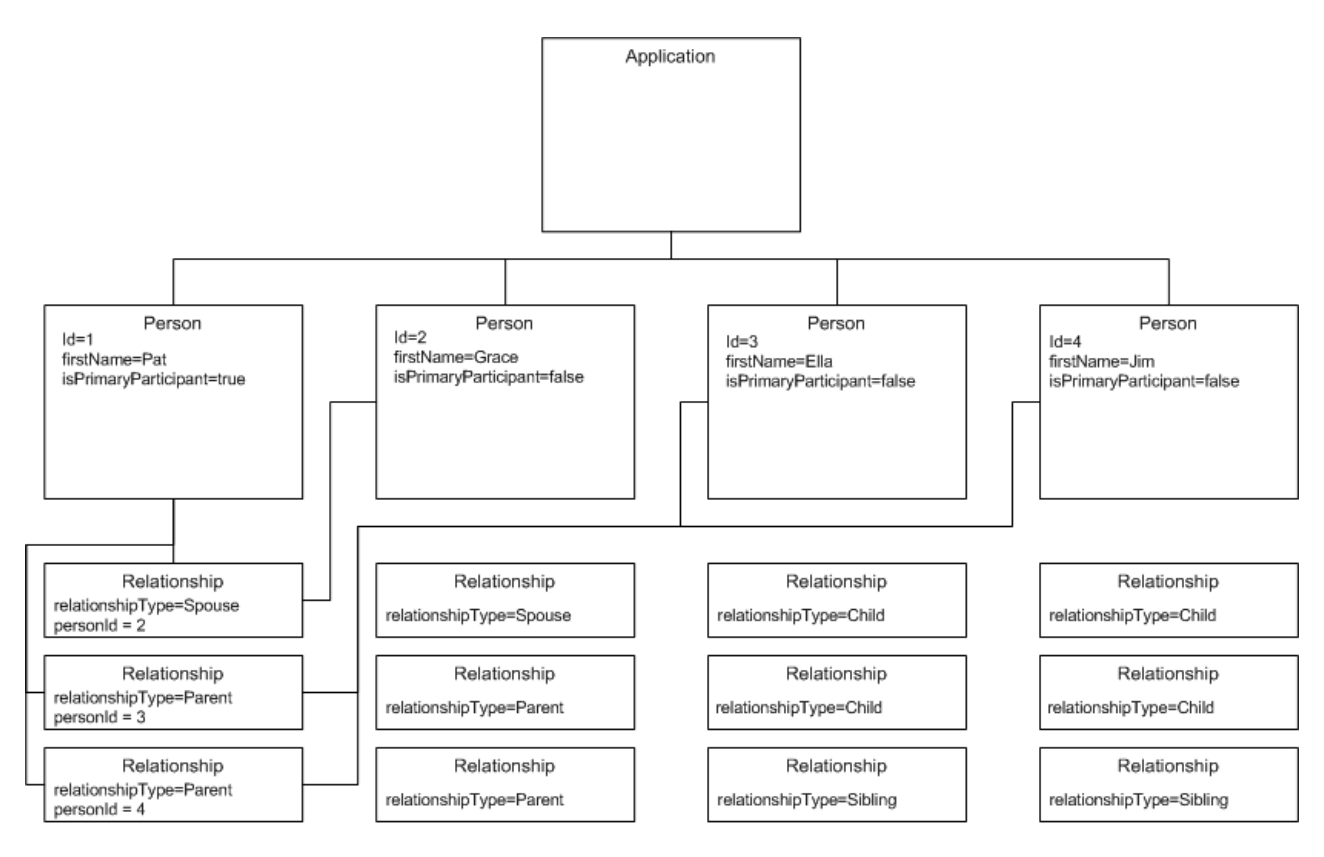

Not all relationships shown

*Figura 1. Ejemplo de estructura de datos en el almacén de datos de Cúram*

#### **2.3 Creación de correlaciones lógicas**

Una correlación lógica desglosa información acerca de una persona almacenada en CDS en las entidades de pruebas del caso: miembro de la unidad familiar, acuerdo de convivencia y discapacidad.

Parte de la creación de una correlación lógica consiste en reconocer reglas empresariales que pueden afectar al modo en que CDME correlaciona los datos. Por ejemplo, si el ciudadano indica que es ciego y discapacitado, las reglas empresariales indican que deben crearse dos registros de pruebas de discapacidad para el ciudadano (uno para la ceguera y uno para la discapacidad).

#### **2.4 Consideración de los problemas de validación en la correlación de datos**

Como parte del proceso de admisión y examen, es necesario lograr un equilibrio entre las pruebas de validación para que se puedan insertar razonablemente a la vez que se garantiza que no se hace preguntas innecesarias al ciudadano. Un enfoque para considerar los problemas de validación en la correlación de datos es garantizar que durante la admisión, las pruebas se creen con validaciones mínimas, valores predeterminados o temporales que se puedan actualizar más adelante.

# <span id="page-14-0"></span>**Capítulo 3. Cómo escribir especificaciones y configuraciones de correlación para pruebas estáticas y PDF**

# **3.1 Introducción**

Los desarrolladores pueden utilizar la correlación de datos lógica como especificación de requisitos para escribir especificaciones de correlación y configuraciones de correlación. Una especificación de correlación describe cómo correlacionar datos almacenados en una estructura determinada con una de diferente. Cada especificación de correlación hace referencia a un origen, de donde proceden los datos, y un destino, a donde se dirigen los datos.

Aunque la especificación de correlación contiene las reglas necesarias para transformar los datos de un formato a otro, se necesita más información para convertir los datos transformados en pruebas de caso o formularios de solicitud en PDF cumplimentados. Esta información adicional se proporciona en la configuración de correlación. Este capítulo proporciona ejemplos sobre cómo escribir especificaciones de correlación y configuraciones de correlación.

## **3.2 Cómo escribir especificaciones de correlación**

El CDME utiliza especificaciones de correlación para transformar datos del CDS en otro formato. Todos los datos contenidos en la solicitud de admisión y examen de un ciudadano se pueden recuperar leyendo la entidad de solicitud, los datos contenidos en sus hijos, los hijos de sus hijos, y así sucesivamente. El motor de correlación de datos recorre los datos del CDS y aplica reglas expresadas en XML para completar la transformación de los datos.

## **3.3 Especificación de correlación simple**

Esta especificación de correlación simple correlaciona una entidad de persona del CDS con una entidad de pruebas de miembro de la unidad familiar:

```
1 <?xml version="1.0" encoding="UTF-8"?>
2 <map xmlns="http://www.curamsoftware.com/schemas/GUMBO/Map"
3 name="TestMapping">
4 <map-entity source="Person">
5 <target-entity name="HouseholdMember"
        id="HouseholdMemberTarget">
6 <map-attribute from="isNativeAmerican"
           to="natAlaskOrAmerInd"/>
7 <map-attribute from="comments" to="comments"/>
8 </target-entity>
9 </map-entity>
10 </map>
```
La línea 4 indica el origen de la correlación, mientras que la línea 5 indica el destino. Esta regla se puede parafrasear como "Para cada entidad Person encontrada en el CDS, crear una entidad HouseholdMember correspondiente". El elemento <target-entity> contiene dos elementos <map-attribute> en las líneas 6 y 7.

El elemento <map-attribute> de la línea 6 indica que el atributo isNativeAmerican de la entidad Person está correlacionado con el atributo natAlaskOrAmerInd de la entidad HouseholdMember. Los atributos no se correlacionan a menos que haya un elemento <map-attribute> específico. Esta es la razón por la que la línea 6 indica que el atributo de comentarios de Person está correlacionado con el atributo de comentarios de HouseholdMember.

En algunos casos, es necesario especificar que una correlación sólo se produce en circunstancias concretas. Por ejemplo, una entidad HeadOfHousehold sólo debe crearse en el sistema de destino cuando la

<span id="page-15-0"></span>correlación encuentra una entidad Person en el CDS que tiene un indicador isPrimaryParticipant establecido en true. El ejemplo anterior puede ampliarse para incluir esta regla tal como se indica a continuación:

```
1 <?xml version="1.0" encoding="UTF-8"?>
2 <map xmlns="http://www.curamsoftware.com/schemas/GUMBO/Map"
3 name="TestMapping">
4 <map-entity source="Person">
5 <target-entity name="HouseholdMember"
         id="HouseholdMemberTarget">
6 <map-attribute from="isNativeAmerican"
            to="natAlaskOrAmerInd"/>
7 <map-attribute from="comments" to="comments"/>
8 </target-entity>
9 </map-entity>
10 <condition expression="Person.isPrimaryParticipant==true">
11 <target-entity name="HeadOfHousehold/>
12 </condition>
13 </map>
```
#### **3.4 Correlación de expresiones de condición**

En este ejemplo, los valores Yes, No y Unanswered se representan como valores de la tabla de códigos y se utilizan para registrar si la persona es un ciudadano estadounidense o no. El valor ITYN4001 corresponde a que el cliente responda "Sí" a esta pregunta. Observe el uso de ". Se debe a que los símbolos de comillas "" no pueden utilizarse directamente en XML. La sintaxis para correlacionar atributos condicionalmente es exactamente igual.

```
1 <condition expression="Person.isBlind==&quot;ITYN4001&quot;">
2 <target-entity<br>3 name="Disabi
        3 name="Disability"
4 id="BlindDisabilityTarget"
5 >
6 <set-attribute<br>7 name="disabi
          name="disabilityType"
8 value="DT1"
9 \t/>10 </target-entity>
11 </condition>
```
## **3.5 Correlación de valores de tablas de códigos**

En algunas correlaciones, los valores de la tabla de códigos registrados en el CDS pueden convertirse directamente en valores de tabla de códigos utilizados en el modelo de destino. En estos casos, se puede utilizar una sección al principio del script de correlación para especificar las correlaciones de tabla de códigos. Por ejemplo:

```
1 <map-code-table source-codetable="CITIZENSTATUS"
  target-codetable="AlienStatus">
2 <map-value source="US1" target="AS4"/>
3 <map-value source="US2" target="AS1"/>
4 </map-code-table>
```
En el Ejemplo 5, los valores de la tabla de códigos CITIZENSTATUS se correlacionan con los valores de la tabla de códigos AlienStatus.

#### **3.6 Correlación con varias entidades de destino**

A veces es necesario crear un grupo de entidades de destino. Esto se suele hacer al crear un grupo de entidades de pruebas, una de los cuales es padre y las demás son hijas de esa entidad de pruebas padre. Vea el ejemplo siguiente para ver cómo crear grupos de entidades de destino relacionadas.

```
1
      <target-entities>
2 <target-entity
3 name="BusinessAsset" id="BusinessAssetTarget"
     type="parent"5 >
6 <map-attribute
7 from="resourceAmount"<br>8 to="amount"
        to="amount"
9 / >10 <map-attribute
11 from="amountOwed"
12 to="amountOwed"
13 /14 </target-entity>
15 <target-entity
16 name="Ownership" id="OwnershipTarget"
17 type="child"
18 \rightarrow19 <set-attribute
20 name="percentageOwned"
21 value="100.0"
22 />
23 </target-entity>
24 </target-entities>
```
En este ejemplo, se crean dos entidades. La entidad BusinessAsset es una prueba padre, mientras que la entidad Ownership es una prueba hija. Al modelar la correlación de este modo se garantiza que se respeten los patrones de entidades de pruebas padre/hijo correctos cuando el generador de solicitudes de pruebas cree las pruebas.

#### **3.7 Correspondencia de una entidad padre con varias entidades hijas**

En [3.6, "Correlación con varias entidades de destino", en la página 6,](#page-15-0) se creó un grupo de entidades de destino en el que las entidades padre e hija estaban relacionadas entre sí. En algunos casos, es necesario crear sólo una entidad padre para el caso en su totalidad. Todas las entidades hijas siguientes están relacionadas con la misma entidad padre. A continuación se muestra un ejemplo de cómo hacerlo.

```
1 <target-entities>
2 <target-entity name="HholdMealsGroup" type="parent"
     attachment="case" id="MealGroup">
3 <set-attribute name="groupName" value="sample"/>
4 </target-entity>
5
6 <target-entity name="MealGroupMember" type="child"
     id="MealGroupMember">
7 </target-entity>
8 </target-entities>
```
En este ejemplo, se crea un HholdMealsGroup y un MealGroupMember la primera vez que se ejecuta la regla. Cada vez posterior que se ejecuta la regla, sólo se crea un MealGroupMember y se asocia con la misma entidad HholdMealsGroup.

## <span id="page-17-0"></span>**3.8 Correspondencia de patrones y seguimiento de asociaciones en el CDS**

En el escenario siguiente, los clientes han solicitado que el motor de correlación se utilice para rellenar un formulario PDF parecido al siguiente:

*Tabla 2. Ejemplo de formulario PDF*

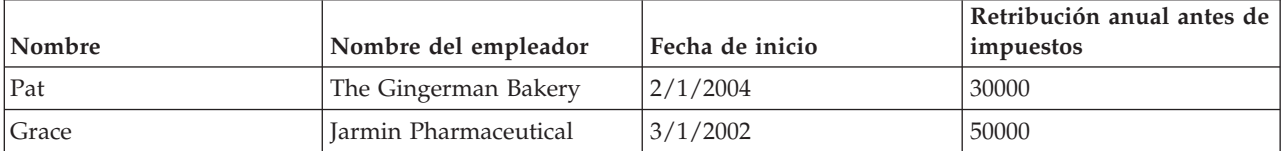

Cada campo de este formulario PDF tiene una identidad exclusiva. Por ejemplo, el campo que contiene el nombre, Pat, se identifica como Job0.Name. El campo que contiene 30000 se identifica como Job0.Salary.

Tenga en cuenta cómo puede almacenarse la información de la admisión en el CDS:

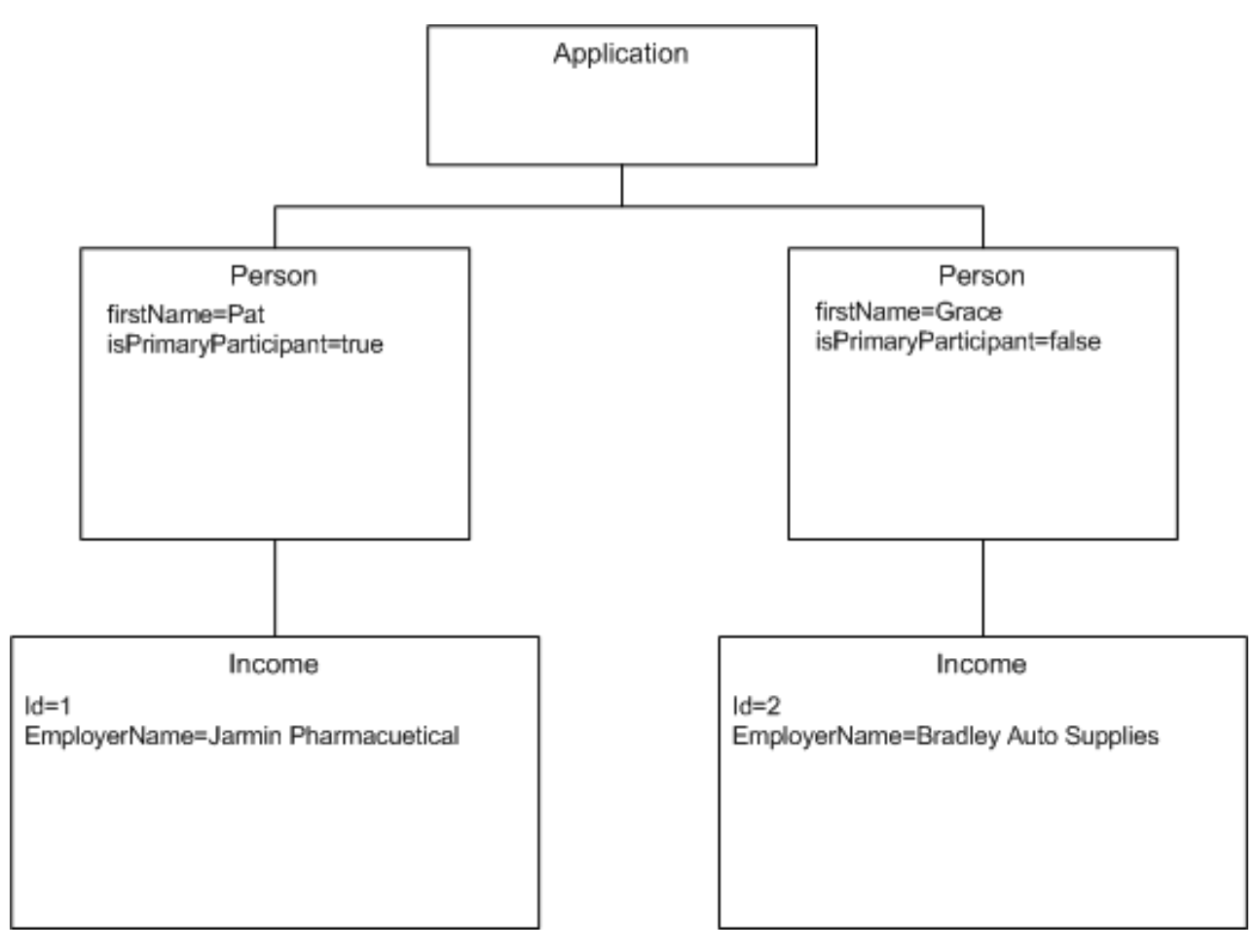

*Figura 2. Ingresos de trabajo en CDS*

Para rellenar el campo de nombre (Name) en el formulario PDF anterior, la especificación de correlación debe contener una regla que estipule que para cada ingreso (Income) perteneciente a una persona (Person), se debe proporcionar como salida el nombre (firstName) de la persona en el campo Name. En el lenguaje de correlación, esto puede expresarse tal como se indica a continuación:

```
1 <map-entity source="Person">
2 <map-entity source="Income">
3 <target-entity name="Job" id="JobTarget">
4 <map-attribute from="firstName" to="Name" entity="Person"/>
      5 <map-attribute from="employerName" to="Employer"/>
6 ...
7 </target-entity>
8 </map-entity>
9 </map-entity>
```
Esta regla de correlación se puede parafrasear como "Para cada entidad Income contenida en una entidad Person, crear una entidad de destino de tipo Job". El atributo Name de la entidad Job se correlaciona desde el atributo firstName de la entidad Person que contiene la entidad Income que se está correlacionando."

Tenga en cuenta el uso de la sintaxis entity="Person" en la línea 4 para indicar que el atributo firstName procede de la entidad Person y no de la entidad Income. Un ejemplo más complejo de este tipo de especificación de correlación incluye las siguientes asociaciones o enlaces de una entidad a otra.

#### **3.9 Correlación de miembros de una unidad familiar**

La tabla siguiente muestra cómo se expresan generalmente las relaciones en un formulario de solicitud. El requisito es correlacionar las entidades de CDS con un formulario de solicitud previamente cumplimentado similar al que se muestra a continuación. La parte difícil en este caso consiste en rellenar el campo titulado "¿Qué relación tiene esta persona con usted?". Este campo se abrevia "RelType" en este ejemplo.

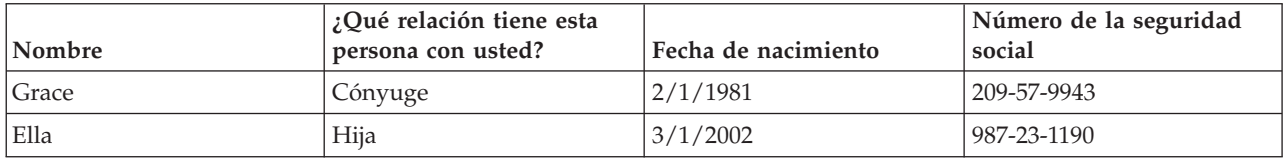

*Tabla 3. Miembros de la unidad familiar*

En este ejemplo, la correlación necesaria se escribe tal como se indica a continuación:

```
1 <condition expression="Person.isPrimaryParticipant == true">
2 <map-entity source="Person">
3 <map-entity source="Relationship">
4 <follow-association source="personID">
5 <target-entity name="Householder" id="Householder">
6 <map-attribute from="firstName" to="Name"/>
7 <map-attribute from="relationshipType" to="RelType"
          entity="Relationship"/>
8 </target-entity>
9 </follow-association>
10 </map-entity>
11 </map-entity>
12 </condition>
```
Esto se puede parafrasear como "Para cada relación contenida en el participante primario, seguir la asociación con la persona a la que hace referencia dicha relación. Correlacionar el atributo firstName de esta entidad Person con el campo Name. Correlacionar el atributo relationshipType de la entidad Relationship con el campo RelType". La clave para entender el ejemplo está en la línea 7, donde el campo RelType se correlacionado desde un atributo de la entidad Relationship.

#### **3.10 Cómo escribir configuraciones de correlación**

Esta sección proporciona ejemplos de configuraciones de correlación para el generador de solicitudes de pruebas y el generador de solicitudes en PDF.

## <span id="page-19-0"></span>**3.11 Para el generador de solicitudes de pruebas**

Cuando se configura para utilizar el generador de solicitudes de pruebas, el trabajo del motor de correlación se divide en dos fases. En la primera fase, el motor de correlación crea un caso integrado que incluye miembros de caso y crea relaciones de rol de asunto entre los miembros de un caso. Los miembros del caso se llenan buscando entidades en el almacén de datos denominado "Person". El motor de correlación de datos está diseñado para tratar todas las entidades de almacén de datos común denominadas Person como referencia a una persona o candidato en un caso de Cúram.

Tomando 3.11, "Para el generador de solicitudes de pruebas" como ejemplo, la fase 1 de la correlación del generador de solicitudes de pruebas creará un caso integrado con cuatro miembros de caso donde:

- v Pat se denomina el participante primario.
- v Se crea un par de registros de relación de rol de asunto para indicar que Grace y Pat están casados.
- v El sistema crea también todas las demás relaciones de rol (para las relaciones parentales y de hermanos).
- v También se crean registros de número de teléfono y dirección.

La fase 2 del proceso de correlación está relacionada con la creación de entidades de pruebas, de las que se incluyen muestras en el resto de esta sección.

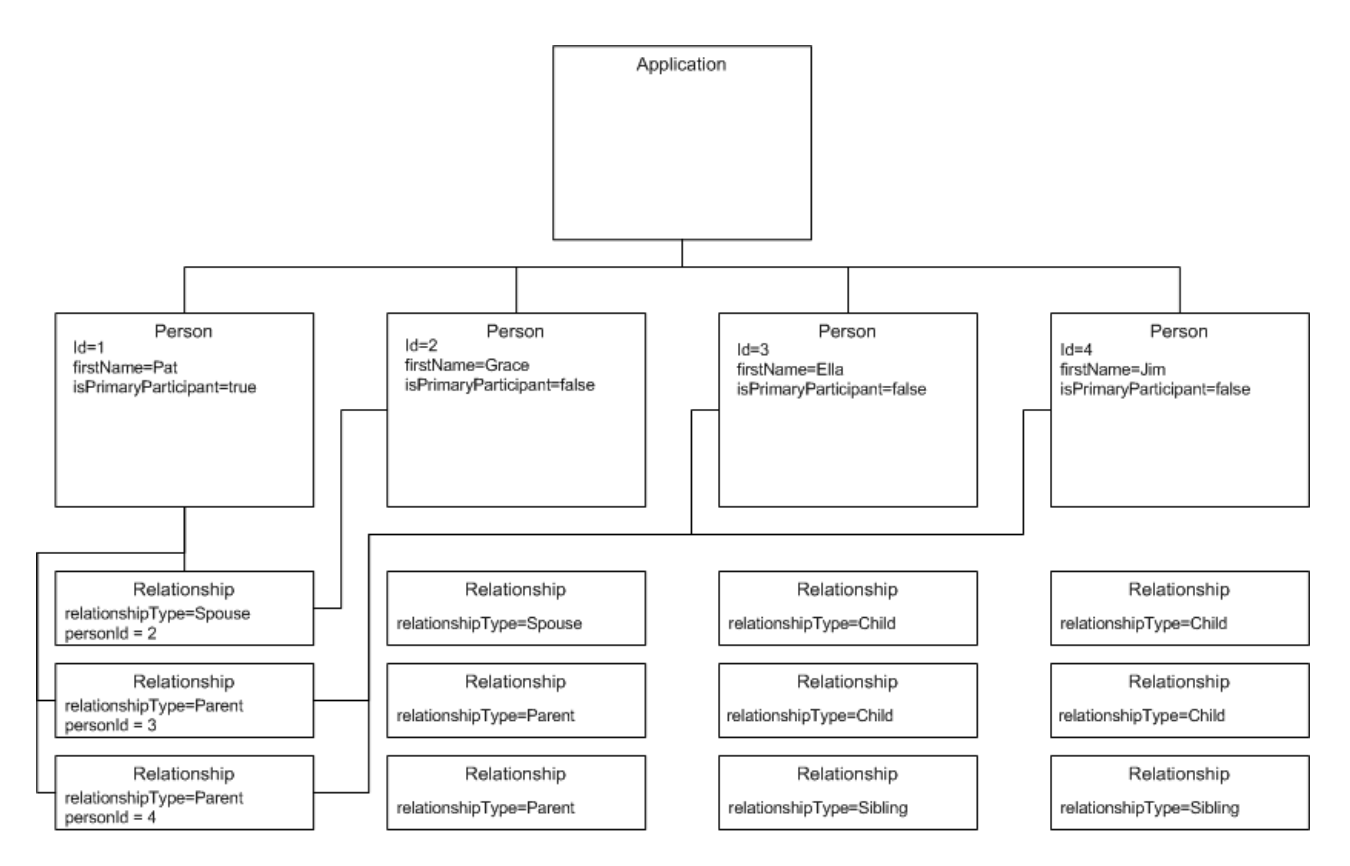

Not all relationships shown

*Figura 3. Uso de datos en CDS*

## **3.12 Configuración de correlación simple**

En el ejemplo siguiente se muestra una configuración para el generador de solicitudes de pruebas:

```
1 <?xml version="1.0" encoding="UTF-8"?>
2 <application-builder-config
 xmlns="http://www.curamsoftware.com/schemas/GUMBO/ApplicationBuilderConfig">
3 <evidence-config package="curam.evidence">
4 <entity name="HouseholdMember"/>
5 <entity name="HeadOfHousehold"/>
6 <evidence-config package="curam.evidence">
```

```
7 </application-builder-config>
```
En este ejemplo, el generador de solicitudes de pruebas se ha configurado para crear pruebas de HouseholdMember y HeadOfHousehold. En la línea 3, el nombre de paquete Java base se especifica como curam.evidence. El generador de solicitudes de pruebas utiliza esta información para deducir lo siguiente acerca de HouseholdMember:

- 1. El nombre de la clase de capa de servicios de pruebas es curam.evidence.service.HouseholdMember.
- 2. El nombre de la operación en esta clase utilizada para crear las pruebas es createHouseholdMemberEvidence().
- 3. El nombre de la clase que se pasa como argumento en esta llamada es curam.evidence.entity.struct.HouseholdMemberEvidenceDetails.

El generador de solicitudes de pruebas utiliza esta información para crear las pruebas de HouseholdMember para la persona actual que se está procesando.

Todo lo anterior se basa en la suposición de que las pruebas se codifican de acuerdo con determinados patrones. Se garantiza que esto es así si el generador de pruebas se utiliza para generar las pruebas. El generador de solicitudes de pruebas puede trabajar con pruebas codificadas manualmente siempre que siga los patrones utilizados por el generador de pruebas.

# **3.13 Gestión de campos caseParticipantDetails**

Para poder ejecutar la operación createHouseholdMemberEvidence() en el HouseholdMember, el CDME tiene que rellenar el campo caseParticipantDetails de la estructura HouseholdMemberEvidenceDetails, de la que se muestra un extracto a continuación:

```
public final class HouseholdMemberEvidenceDetails
implements java.io.Serializable, curam.util.type.DeepCloneable {
```

```
/** Atributo de la estructura. */
 public curam.core.sl.struct.CaseIDKey caseIDKey;
  /** Atributo de la estructura. */
 public curam.core.sl.struct.CaseParticipantDetails
   caseParticipantDetails;
  /** Atributo de la estructura. */
  public curam.core.sl.struct.EvidenceDescriptorDetails descriptor;
  /** Atributo de la estructura. */
 public curam.evidence.entity.struct.HouseholdMemberDtls dtls;
 ...
}
```
En líneas generales, los miembros de la estructura dtls se rellenan mediante los elementos <set-attribute> y <map-attribute> de la especificación de correlación. Por ejemplo, la línea siguiente de la especificación de correlación hace que el campo natHawOrPaIsInd se rellene con un valor de la estructura dtls:

```
<map-attribute
       from="nativeAlaskanOrAmericanIndian"
       to="natHawOrPaIsInd"
      /
```
El campo caseParticipantDetails suele estar presente en una estructura EvidenceDetails. En este ejemplo, se crea un participante en un caso para Grace y caseParticipantDetails hace referencia a este participante en un caso. El motor de correlación de datos realiza esta acción automáticamente cuando se encuentra un campo denominado caseParticipantDetails en la estructura EvidenceDetails. A veces, sin embargo, existen variaciones necesarias en la gestión de los participantes en un caso, por ejemplo cuando la estructura de detalles de pruebas contiene participantes en un caso adicionales que hacen referencia a terceros. Considere lo siguiente:

```
public final class AnnuityEvidenceDetails
implements java.io.Serializable, curam.util.type.DeepCloneable {
  /** Atributo de la estructura. */
 public curam.core.sl.struct.CaseIDKey caseIDKey;
  /** Atributo de la estructura. */
 public curam.core.sl.struct.CaseParticipantDetails
   instCaseParticipantDetails;
  /** Atributo de la estructura. */
  public curam.core.sl.struct.EvidenceDescriptorDetails descriptor;
  /** Atributo de la estructura. */
 public curam.evidence.entity.struct.AnnuityDtls dtls;
  /** Atributo de la estructura. */
 public curam.evidence.entity.struct.AnnuityCaseParticipantDetails
    annuityCaseParticipantDetails;
}
```
En este ejemplo, se hace referencia al participante en un caso propietario de la anualidad en la estructura AnnuityCaseParticipantDetails agregada bajo el nombre de campo annuityCaseParticipantDetails. La institución titular de la anualidad se describe en la estructura CaseParticipantDetails y se agrega bajo el nombre de campo instCaseParticipantDetails. Esta variación se puede facilitar utilizando la siguiente configuración del generador de solicitudes de pruebas:

```
1 <entity
2 case-participant-class-name="curam.core.sl.struct.CaseParticipantDetails"
3 case-participant-relationship-name="annuityCaseParticipantDetails"
    name="Annuity"
4 >5 <ev-field
6 aggregation="instCaseParticipantDetails"
7 referenced-as="participantName"
8 target-name="participantName"
9 / >10 <ev-field
11 aggregation="instCaseParticipantDetails"
12 referenced-as="address"
13 target-name="address"
14 />
15 </entity>
```
Las líneas 2 y 3 indican al generador de solicitudes de pruebas que el nombre de campo annuityCaseParticipantDetails hace referencia a los detalles del participante en el caso (caseParticipantDetails) de esta entidad de pruebas utilizando la estructura CaseParticipantDetails. Las líneas 5-9 indican al generador de solicitudes de pruebas que se puede hacer referencia al campo participantName de la estructura agregada instCaseParticipantDetails en la especificación de correlación como "participantName" (línea 7). Lo mismo sucede para la dirección institucional en las líneas 10-14. Utilizando el ejemplo siguiente, es posible correlacionar el nombre y la dirección de la institución titular de la anualidad:

```
1 <target-entity name="Annuity" id="AnnuityTarget">
2 <map-attribute
3 from="institutionName"
4 to="participantName"
5 / >
```

```
6 <map-attribute
7 from="institutionAddress"
8 to="address"
9 / >10 </target-entity>
```
En algunos casos, se puede considerar demasiado pesado pedir al cliente que rellene todo este tipo de información de terceros como parte de una admisión en línea. En su lugar, puede utilizarse la especificación de correlación para adoptar los valores predeterminados para estos valores, que se pueden rellenar correctamente en la fase de la entrevista. A continuación se muestra un ejemplo de cómo obtener los valores predeterminados para un participante tercero como por ejemplo una institución financiera:

```
1 <target-entity name="Annuity" id="AnnuityTarget">
2 <map-attribute
3 from="resourceAmount"
4 to="annuityValue"
5 />
6 <set-attribute
7 name="participantName"
8 value="Unknown"
9 />
10 <set-attribute
11 name="address"
12 value="curam.blankaddress"
13 />
14 </target-entity>
```
El valor curam.blankaddress de la línea 12 hace que se inserte una dirección en blanco para el participante.

#### **3.14 Establecimiento de identificadores de entidades de destino**

En la línea 1 del ejemplo 13, al igual que en varios de los ejemplos anteriores, el elemento <target-entity> ha incluido un atributo de ID "AnnuityTarget". Aunque este atributo es opcional, es una buena práctica incluir un ID en todos los elementos <target-entity>. Esto permite que el motor de correlación de datos distinga entre varias correlaciones diferentes de la misma entidad con el mismo tipo de entidad de destino. Considere el ejemplo siguiente: la entidad Person del almacén de datos común tiene dos indicadores booleanos: isBlind y hasDisability. Ambos se correlacionan con el mismo tipo de entidad de destino, Disability, tal como se indica a continuación:

```
1 <map-entity source="Person">
1 <condition expression="Person.isBlind==true">
2 <target-entity
3 id="DisabilityBlind"
4 name="Disability"
5 >
6 <set-attribute
7 name="disabilityType"
8 value="DT1"
9 / >10 </target-entity>
11 </condition>
12 <!-- Crear un registro de discapacidad vacío. -->
13 <condition expression="Person.hasDisability==true">
14 <target-entity
15 id="DisabilityUnspecified"
16 name="Disability"
17 / >18 </condition>
19 </map-entity>
```
El primer destino de las líneas 1-11 garantiza que si un solicitante indica que es ciego se cree un registro de discapacidad del tipo ceguera. El segundo destino, líneas 13-18, comprueba el indicador hasDisability <span id="page-23-0"></span>y, si está establecido en true, se crea un registro de discapacidad de tipo no especificado. Al asignar a las dos correlaciones un ID distinto, el motor de correlación puede diferenciar las dos correlaciones. Sin el ID, la segunda correlación no se procesará.

#### **3.15 Para el generador de solicitudes en PDF**

Un formulario PDF contiene diversos campos de distintos tipos. Cada campo tiene un nombre exclusivo. Los Servicios del espacio de trabajo de Cúram utilizan este nombre exclusivo para hacer referencia al campo para que pueda escribir datos en ese campo. Para que este proceso funcione, el autor del formulario PDF debe asignar un nombre a estos campos y establecer propiedades de estos campos de acuerdo con ciertos convenios. Si se siguen estos convenios, el generador de solicitudes en PDF podrá correlacionar datos con dichos campos.

**PRECAUCIÓN:** En esta sección se describe el generador de solicitudes PDF personalizadas, que permite realizar correlaciones con un formulario PDF personalizado. Los clientes también pueden beneficiarse del generador de PDF genérico, consulte la sección "Cómo personalizar el PDF genérico para solicitudes procesadas" del capítulo Personalización del manejo de solicitudes enviadas de la Guía de personalización de Cúram Universal Access.

## **3.16 Secciones y campos**

El convenio más básico es que los campos se agrupan en "Secciones". Estas secciones no corresponden necesariamente a las secciones del formulario, pero en muchos casos sí lo hacen. Por ejemplo:

```
1 <?xml version="1.0" encoding="UTF-8"?>
2 <application-builder-config
 xmlns="http://www.curamsoftware.com/schemas/GUMBO/ApplicationBuilderConfig">
3 <pdf-config>
4 <section name="Applicant">
5 <field name="Name" type="append" append-separator=" "/>
6 <field name="SSN"/>
7 <field name="DateofBirth"/>
8 <field name="Gender" type="button-radio"/>
            9 <field name="USCitizen" type="button-radio"/>
10 <field name="blackOrAfricanAmerican"
             type="button-checkbox"/>
11 <field name="nativeAlaskanOrAmericanIndian"
             type="button-checkbox"/>
12 <field name="asian" type="button-checkbox"/>
13 <field name="nativeHawaiianOrPacificIslander"
             type="button-checkbox"/>
14 <field name="whiteOrCaucasian"
             type="button-checkbox"/>
15 <field name="EthnicOrigin" type="button-radio"/>
16 </section>
17 </pdf-config>
18</application-builder-config>
```
El ejemplo 14 muestra un extracto de una configuración del generador de solicitudes en PDF. Hace referencia a una sección denominada Applicant. De acuerdo con la línea 4 del ejemplo, el generador de solicitudes en PDF espera el formulario PDF de destino contenga un campo denominado "Applicant.Name", un campo de texto. La línea 8 hace referencia a un campo del formulario PDF denominado "Applicant.Gender". Este campo es un botón de selección, mientras que las líneas 10-14 hacen referencia a los campos que son botones de recuadros de selección.

## **3.17 Cómo llenar campos de texto**

La línea 6 del ejemplo 14 hace referencia a un campo de texto de formato estándar. La correlación correspondiente podría ser similar a la siguiente:

```
<target-entity name="Applicant">
  <map-attribute from="ssn" to="SSN"/>
</target-entity>
```
La línea 5 es en cierto modo diferente. El tipo se marca como "append". Esto significa que se puede escribir varias veces en el mismo campo de texto y cada vez que el motor de correlación escribe en el campo de texto, el resultado se añade al valor actual del campo de texto en lugar de sobrescribirlo. Cada vez que se produce una adición, los datos nuevos se separan de los datos anteriores mediante el separador de adición, en este caso un solo carácter de espacio. Si se toma un archivo de correlación como el que se muestra en el ejemplo 16 y se combina con la configuración de correlación que se muestra en el ejemplo 14, el campo Applicant.Name se rellenará con el nombre, la inicial del segundo nombre y el apellido, por ejemplo "Pat A Kayek".

```
<target-entity name="Applicant">
  <map-attribute from="firstName" to="Name"/>
  <map-attribute from="middleInitial" to="Name"/>
  <map-attribute from="lastName" to="Name"/>
</target-entity>
```
Añadir campos de texto también resulta útil para crear una lista de elementos separada por comas. Considere un campo que solicita al cliente que proporcione una lista de personas de su unidad familiar que están embarazadas. Un extracto del XML de correlación podría tener normalmente un aspecto similar al siguiente:

```
<condition expression="Person.isPregnant == true">
   <target-entity name="Pregnancy">
     <map-attribute from="firstName" to="Pregnancy"/>
     <set-attribute name="HasPregnancies" value="Yes"/>
   </target-entity>
</condition>
```
La configuración de correlación correspondiente se muestra en la Figura 18. Cada vez que el motor de correlación de procesa a una persona de la unidad familiar para la que el indicador isPregnant esté establecido en true, el nombre de esa persona se añadirá al campo Pregnancy.Pregnancies.

```
<section name="Pregnancy">
  <field name="Pregnancies" type="button-checkbox"/>
  <field name="Pregnancy" type="append" append-separator=", "/>
</section>
```
#### **3.18 Secciones repetidas y descripciones de tablas de códigos**

Algunos formularios contienen secciones repetidas, por ejemplo "Listar los detalles de todas las personas de su unidad familiar" o "Listar todas las fuentes de ingresos del trabajo". El generador de solicitudes en PDF está diseñado para tratar con esto siempre que el autor del PDF asigne nombres a los campos de acuerdo con los convenios correctos. Por ejemplo, se pueden asignar los nombres siguientes a los campos utilizados para recopilar datos sobre los miembros de la unidad familiar:

| Nombre            | ¿Qué relación tiene esta<br>persona con usted? | Fecha de nacimiento | Número de la seguridad<br>social |
|-------------------|------------------------------------------------|---------------------|----------------------------------|
| OtherPerson0.Name | OtherPerson0                                   | OtherPerson0        | OtherPerson0                     |
|                   | .RelType                                       | .DateOfBirth        | .SSN                             |
| OtherPerson1.Name | OtherPerson1                                   | OtherPerson1        | OtherPerson1                     |
|                   | .RelType                                       | .DateOfBirth        | .SSN                             |
| OtherPerson2.Name | OtherPerson2                                   | OtherPerson2        | OtherPerson2                     |
|                   | .RelType                                       | .DateOfBirth        | .SSN                             |

*Tabla 4. Campos de un formulario en PDF para registrar miembros de la unidad familiar*

La configuración de correlación correspondiente se escribiría de la siguiente manera:

```
1 <section name="Person" type="multiple">
2 <field name="Name" type="append" append-separator=" "/>
3 <field name="RelType" codetable-class="RelationshipTypeCode"/>
4 <field name="DateofBirth"/>
5 </section>
```
Observe que, en la línea 1, el atributo type="multiple" es lo que causa que la sección se repita. Observe el atributo codetable-class de la línea 3 de este ejemplo. Es un atributo muy útil que hace que los valores de la tabla de códigos se conviertan en descripciones localizadas. Al utilizarlo en el contexto anterior, el autor del script garantiza que la segunda columna se llene con valores localizados como "Progenitor" y "Hermano" en lugar de códigos de sentido como "RT1" o "RT3".

#### **3.19 Recuadros de selección**

Un recuadro de selección es un campo único que se puede marcar o dejar sin marcar. El generador de solicitudes en PDF presupone que establecer un campo de recuadro de selección con el valor "Yes" hará que se marque, mientras que establecerlo con el valor "No" hará que se deje sin marcar. El autor del formulario PDF debe asegurarse de que se siga este convenio. Siempre que el motor de correlación correlacione un valor booleano con un campo de recuadro de selección, se correlacionará automáticamente tal como se indica a continuación: True se correlaciona con "Yes" y false se correlaciona con "No".

#### **3.20 Botones de selección**

Una colección de botones de selección se trata como un solo campo en un formulario PDF. Los botones de selección sólo pueden seleccionar un elemento a la vez. Los elementos individuales del botón de selección se seleccionan escribiendo un valor determinado para el botón de selección. El autor del formulario PDF puede determinar qué elemento está seleccionado especificando un "valor de exportación" para cada elemento. Un uso típico para un botón de selección con Cúram consiste en utilizar valores de exportación para indicar un número de elementos de tabla de códigos.

Considere el ejemplo de un botón de selección que se utiliza para indicar es sexo del solicitante. Los valores de la tabla de códigos para hombre y mujer son "SX1" y "SX2", respectivamente. El autor del PDF crea un solo campo de botón de selección denominado "Applicant.Gender". El elemento "Male" se indica mediante el valor de exportación "SX1", mientras que el elemento "Female" se indica mediante el valor de exportación "SX2". La correlación es como la siguiente:

```
<target-entity name="Applicant">
  <map-attribute from="gender" to="Gender"/>
</target-entity>
```
La configuración de correlación correspondiente es similar a la siguiente:

```
<section name="Applicant">
   <field name="Gender" type="button-radio"/>
 </section>
```
#### **3.21 Cuadros combinados de selección**

Un cuadro combinado de selección es una lista desplegable de elementos donde el usuario puede elegir un elemento. El nombre del elemento proporciona información suficiente para que el usuario del formulario pueda decidir qué elemento debe elegir. Como ejemplo, imagine que la persona que diseña el formulario desea proporcionar una lista desplegable para representar el estado de inmigrante de una persona. Cúram tiene una tabla de códigos AlienStatus que tiene códigos correspondientes a las descripciones siguientes:

- Inmigrante
- Ciudadano de los EE.UU.
- Inmigrante indocumentado
- <span id="page-26-0"></span>• Refugiado
- Nacional no ciudadano

El diseñador de formularios PDF crea un cuadro combinado de selección y establece el elemento de texto para cada elemento de la lista desplegable con los valores anteriores. Para garantizar que se envíe al formulario la descripción de la tabla de códigos en lugar del código de la tabla de códigos, se necesita la configuración siguiente:

```
<section name="AlienPerson" type="multiple">
    <field name="CitizenshipStatus" type="choice-combo"
codetable-class="AlienStatus"/>
 </section>
```
#### **3.22 Cómo configurar el formulario de solicitud en PDF**

En primer lugar, cargue el formulario PDF en el portal de acceso universal. Es importante utilizar un \*formulario\* PDF, no sólo un documento PDF. El PDF debe contener un formulario y el formulario debe contener campos. Si desea utilizar el generador de solicitudes en PDF, entonces cada campo del formulario debe tener un nombre exclusivo, por ejemplo PersonalDetails.surname o Child1Details.surname. Debe utilizar un programa como Adobe® Acrobat Writer Professional o GlobalSCAPE CutePDF Pro para editar el formulario.

Tenga en cuenta que, si utiliza Adobe Acrobat Writer Professional, debe asegurarse de guardar el formulario como un AcroForm y no un XFA. Puede subir su PDF iniciando sesión en Cúram como administrador, seleccionando la sección de administración de acceso universal y seleccionando formularios en PDF. Desde aquí, puede subir el formulario y asignarle un nombre adecuado. Cada solicitud de admisión tiene un tipo de solicitud de admisión, por lo que lo siguiente que debe hacer es asegurarse de que el tipo de solicitud de admisión esté asociado con el formulario PDF correcto. Puede hacerlo accediendo a Solicitudes de admisión, seleccionando el tipo de solicitud correspondiente y seleccionando Editar. Pulse el menú desplegable Formulario PDF y el formulario PDF que acaba de subir deberá aparecer en esta lista. Selecciónelo. A continuación debe especificar correlaciones de PDF para los programas específicos que le interesen.

Escriba un xml de correlación de PDF y un xml de configuración de PDF siguiendo las instrucciones de la sección anterior de esta guía. Vaya al elemento de menú Programas de la sección de administración de acceso universal. Aparecerá una lista de programas. Vea el programa que le interese. Seleccione la pestaña Correlación de la parte superior derecha. Cree una correlación nueva. Asegúrese de seleccionar "Creación de formulario PDF" en lugar de Creación de pruebas. Suba el archivo de configuración de correlación y el archivo de especificación de correlación. Pruebe la correlación realizando una admisión para el programa relevante. Al final de la admisión, seleccione el enlace para visualizar el archivo PDF.

# <span id="page-28-0"></span>**Capítulo 4. Cómo escribir especificaciones y configuraciones de correlación para pruebas dinámicas**

## **4.1 Introducción**

La finalidad de este documento es correlacionar datos de la ciudadanía capturados durante el proceso de admisión en entidades de pruebas dinámicas.

#### *Requisitos previos:*

Se presupone que el lector tiene conocimientos de los conceptos básicos de las pruebas dinámicas. En concreto, se presupone que el lector tiene buena comprensión de la naturaleza de las pruebas, la definición de tipos de pruebas dinámicas, la definición de versiones de pruebas y metadatos XML de pruebas dinámicas.

#### **4.2 Cómo escribir especificaciones y configuraciones de correlación para pruebas dinámicas**

Las pruebas dinámicas, por su naturaleza, no están modeladas. Hay una sola entidad (o un conjunto de entidades) que contiene datos de todos los tipos de pruebas dinámicas. Un tipo de pruebas dinámicas tendrá una o más versiones de tipo de pruebas a lo largo de su ciclo de vida. En cualquier momento concreto, sólo será vigente una versión del tipo de pruebas. Todos los elementos de metadatos (atributos, relaciones, etc.) se definirán al nivel de versión de tipo de pruebas. Por lo tanto, el desarrollador es responsable de proporcionar la especificación y las configuraciones de correlación correctas para la versión de tipo de pruebas vigente.

## **4.3 Metadatos de pruebas dinámicas simples**

Los metadatos simples representan la estructura del tipo de pruebas dinámicas Miembro de la unidad familiar. A continuación se definen los distintos tipos de atributos, como Boolean, Codetable, Date y String:

```
<?xml version="1.0" encoding="UTF-8"?>
<EvidenceTypeVersion xmlns:xsi="http://www.w3.org/2001/XMLSchema-instance"
  xsi:noNamespaceSchemaLocation="file://DynamicEvidenceMetadata.xsd">
    <Model>
        <Attributes>
            <Attribute>
                <DataAttribute name="blkOrAfrAmerInd">
                    <DomainType dataType="Boolean" />
                </DataAttribute>
            </Attribute>
            <Attribute>
                <DataAttribute name="ssnStatus">
                    <DomainType dataType="Codetable">
                        <CodetableOptions codetableName=
                                 "SSNApplicationStatus" />
                    </DomainType>
                </DataAttribute>
            </Attribute>
            <Attribute>
                <DataAttribute name="startDate">
                    <DomainType dataType="Date" />
                </DataAttribute>
            </Attribute>
            <Attribute>
                <DataAttribute name="endDate">
```

```
<DomainType dataType="Date" />
                </DataAttribute>
            </Attribute>
            <Attribute>
                <DataAttribute name="comments">
                    <DomainType dataType="String" />
                </DataAttribute>
            </Attribute>
        </Attributes>
    </Model>
    <Validations>
        <PatternValidations>
        </PatternValidations>
    </Validations>
    <UserInterface />
</EvidenceTypeVersion>
```
#### **4.4 Especificación de correlación simple**

Esta especificación de correlación simple correlaciona datos de la entidad HouseHoldMember de un almacén de datos (DataStore) con una entidad de pruebas dinámicas HouseHoldMember definida en la sección anterior.

Tenga en cuenta que el nombre de atributo mencionado en el campo 'to' debe coincidir con el campo 'name' del elemento 'DataAttribute' de los metadatos de pruebas dinámicas. En otras palabras, un desarrollador debe asegurarse de que el atributo con el que se correlacionarán los datos esté presente en los metadatos del tipo de pruebas dinámicas en cuestión.

```
<?xml version="1.0" encoding="UTF-8"?>
<map xmlns="http://www.curamsoftware.com/schemas/GUMBO/Map"
                                          name="EvidenceMapping">
    <map-entity source="HouseHoldMember">
        <target-entity name="HouseHoldMember">
           <map-attribute from="blkOrAfrAmerInd"
                                         to="blkOrAfrAmerInd" />
            <map-attribute from="ssnStatus" to="ssnStatus" />
            <map-attribute from="startDate" to="startDate" />
            <map-attribute from="endDate" to="endDate" />
            <map-attribute from="comments" to="comments" />
        </target-entity>
    </map-entity>
</map>
```
#### **4.5 Configuración de correlación simple**

La configuración de correlación simple siguiente se define para el tipo de pruebas dinámicas HouseHoldMember:

```
<?xml version="1.0" encoding="UTF-8"?>
<application-builder-config >
    <evidence-config package="curam.gumbo.evidence">
        <entity name="HouseHoldMember" ev-type-code="DE_HMEMBER"/>
    </evidence-config>
</application-builder-config>
```
Un desarrollador debe especificar el código del tipo de pruebas dinámicas en el atributo 'ev-type-code'. Esto sirve para permitir que el sistema determine si las pruebas son estáticas o dinámicas. Si este atributo se deja en blanco o contiene una entrada no válida, el sistema presupone que el tipo de pruebas es estático y procederá a correlacionar los datos.

#### <span id="page-30-0"></span>**4.6 Correlación de pruebas dinámicas padre-hijo**

En esta sección se describe cómo se realizaría una correlación para pruebas que tienen una relación padre-hijo.

#### **4.7 Metadatos de pruebas dinámicas padre-hijo simples**

Los metadatos siguientes tienen atributos para el tipo de pruebas dinámicas de adopción (Adoption). Estos metadatos de Adoption tienen dos atributos que describen que esta entidad tiene dos campos CaseParticipant relacionados. El campo "caseParticipantRoleID" es un CaseParticipantRole primario y "parCaseParticipantRoleID" es un CaseParticipantRole asociado.

```
<?xml version="1.0" encoding="UTF-8"?>
<EvidenceTypeVersion xmlns:xsi="http://www.w3.org/2001/
    XMLSchema-instance" xsi:noNamespaceSchemaLocation="../../../../
DynamicEvidence/source/curam/dynamicevidence/definition/impl/
                         xmlresources/DynamicEvidenceMetadata.xsd">
    <Model>
        <Attributes>
            <Attribute>
                <DataAttribute name="adoptionFinalizedDate">
                    <DomainType dataType="Date" />
                </DataAttribute>
            </Attribute>
            <Attribute>
                <RelatedCPAttribute name="caseParticipantRoleID"
                        participantType="Person" volatile="true" />
            </Attribute>
            <Attribute>
                <RelatedCPAttribute name="parCaseParticipantRoleID"
                                        participantType="Person" />
            </Attribute>
        </Attributes>
    </Model>
    <UserInterface>
        <Cluster>
            <RelCPCluster fullCreateParticipant="true">
                <StandardField source="caseParticipantRoleID" />
            </RelCPCluster>
        </Cluster>
        <Cluster>
            <RelCPCluster fullCreateParticipant="true">
                <StandardField source="parCaseParticipantRoleID" />
            </RelCPCluster>
        </Cluster>
    </UserInterface>
</EvidenceTypeVersion>
```
Los metadatos AdoptionPayment tienen relación con sus pruebas dinámicas padre.

```
<?xml version="1.0" encoding="UTF-8"?>
<EvidenceTypeVersion xmlns:xsi="http://www.w3.org/2001/XMLSchema-instance"
xsi:noNamespaceSchemaLocation="file://DynamicEvidenceMetadata.xsd"
javaHookClassNameForCalculatedAttributes="curam.dynamicevidencetest.
hook.impl.AdoptionPaymentCalcualtedAttributeHook"
useHookForCalculatedAttributes="true">
    <Model>
        <Attributes>
            <Attribute>
                <DataAttribute name="amount">
                    <DomainType dataType="Money" />
                </DataAttribute>
            </Attribute>
            <Attribute>
                <CalculatedAttribute name="parentName">
                    <DomainType dataType="String" />
```

```
</CalculatedAttribute>
            </Attribute>
        </Attributes>
        <Relationships>
            <Relationship>
                <MandatoryParent name="adoptions"
                           evidenceTypeCode="DET004" />
            </Relationship>
        </Relationships>
    </Model>
</EvidenceTypeVersion>
```
## **4.8 Especificación de correlación padre-hijo simple**

La especificación de correlación tiene una relación padre-hijo y hay pocos atributos definidos para la entidad de adopción (Adoption) y todos se utilizan para crear un participante nuevo. Los valores de estos atributos se leen del almacén de datos de Cúram.

```
<?xml version="1.0" encoding="UTF-8"?>
<map xmlns="http://www.curamsoftware.com/schemas/GUMBO/Map"
                                     name="ParentChildMapping">
    <map-entity source="Adoption">
        <target-entities>
            <target-entity name="Adoption" type="parent" id="parent">
                <map-attribute from="adoptionFinalizedDate"
                                       to="adoptionFinalizedDate" />
                <map-attribute from="adParentName"
                                                to="adParentName" />
                <map-attribute from="adParentStreet1"
                                             to="adParentStreet1" />
                <map-attribute from="adParentStreet2"
                                             to="adParentStreet2" />
                <map-attribute from="adParentCity"
                                                to="adParentCity" />
                <map-attribute from="adParentState"
                                               to="adParentState" />
                <map-attribute from="adParentZipCode"
                                             to="adParentZipCode" />
            </target-entity>
            <target-entity name="AdoptionPayment"
                                            type="child" id="child">
                <set-attribute name="amount" value="2200" />
            </target-entity>
        </target-entities>
    </map-entity>
</map>
```
# **4.9 Configuración de correlación simple para relación padre-hijo**

Aquí se presenten los elementos <def-create-participant> y <create-participant>. La más importante que se debe tener en cuenta aquí es se ha añadido un atributo nuevo, 'dyn-evidence-primary-cpr-fieldname'val elemento <entity>. La finalidad de este atributo es que el desarrollador debe especificar el nombre de atributo del rol de participante en un caso (CaseParticipantRole) primario definido en los metadatos. En este ejemplo, 'caseParticipantRoleID' es el CaseParticipantRole primario que se ha definido en la entidad de adopción (Adoption). De forma similar, el nombre del atributo CaseParticipantRole ('parCaseParticipantRoleID' en este ejemplo) se define en el campo 'name' del elemento <create-participant>. Nota: En el caso de las pruebas estáticas, este mismo campo 'name' del elemento <create-participant> se utiliza para mencionar el nombre de agregación correspondiente.

```
<?xml version="1.0" encoding="UTF-8"?>
<application-builder-config xmlns="http://www.curamsoftware.com/
                            schemas/GUMBO/ApplicationBuilderConfig">
    <evidence-config package="curam.evidence">
     <def-create-participant id="AdoptedParentDetails" type="RL13">
            <participant-name-field name="firstName"
```

```
from="adParentName" order="1" />
            <participant-address type="AT3">
                <address-field name="addressLine1"
                                          from="adParentStreet1" />
                <address-field name="addressLine2"
                                          from="adParentStreet2" />
                <address-field name="city" from="adParentCity" />
                <address-field name="state" from="adParentState" />
                <address-field name="zip" from="adParentZipCode" />
            </participant-address>
      </def-create-participant>
       <entity name="Adoption" ev-type-code="DET004"
       dyn-evidence-primary-cpr-field-name="caseParticipantRoleID">
           <create-participant refid="AdoptedParentDetails"
                         name="parCaseParticipantRoleID" role="" />
        </entity>
        <entity name="AdoptionPayment" ev-type-code="DET005"/>
    </evidence-config>
</application-builder-config>
```
# <span id="page-34-0"></span>**Capítulo 5. Correlación con terceros**

# **5.1 Introducción**

La funcionalidad de admisión de acceso universal permite a los usuarios especificar detalles sobre sus circunstancias utilizando scripts IEG2. El script IEG2 inserta los detalles del cliente en un almacén de datos. Tras el envío, el contenido del almacén de datos se correlaciona con datos de pruebas para un caso de admisión. Muchos tipos de pruebas hacen referencia a terceros; estos terceros deben insertarse en el caso como participantes en el caso nuevos con su propio rol de participante en un caso exclusivo. Por ejemplo, un registro de embarazo puede tener un asociado "Padre". Si el padre está ausente, ese padre puede registrarse como un participante en un caso candidato. En otro ejemplo, las pruebas de un estudiante se deben asociar con una escuela. Se especifica una escuela como un participante en un caso "Representante". Estos participantes en un caso nuevos se deben crear sobre la marcha durante la correlación y deben contener tanta información como sea posible para facilitar el proceso de admisión para los asistentes sociales asignados que deben procesar el caso.

La correlación de direcciones resulta necesaria debido a la necesidad de asociar un participante nuevo o existente con una prueba nueva. El participante es normalmente un representante o una persona. Uno de los retos concretos de la creación de participantes nuevos es la correlación de direcciones. Los campos de dirección almacenados en el almacén de datos, como por ejemplo "ADD1" se deben agregar correctamente en una estructura de dirección de Cúram con formato correcto para garantizar que el participante se pueda crear correctamente.

Verá en este capítulo que la lógica de la creación de un participante nuevo y de la correlación de una dirección con dicho participante está aislada del generador de solicitudes de pruebas.

# **5.2 Cómo correlacionar terceros**

El esquema de configuración del generador de solicitudes incluye elementos y atributos que se pueden utilizar para crear un participante nuevo y correlacionar una dirección con dicho participante.

# **5.3 Definición del creador de participantes**

El elemento <def-create-participant> forma parte del elemento <evidence-config>. Este elemento se utiliza para definir el comportamiento para crear un participante. Este mismo comportamiento puede ser reutilizado por varias definiciones de <entity> mediante el ID. Lo más importante que se debe tener en cuenta aquí es que el tipo de datos de todos los atributos mencionados aquí se debe definir como 'String'.

```
<def-create-participant id="SchoolRepresentative" type="RL13">
  <participant-name-field name="firstName" from="participantName"
                                                    order="1"/>
       <participant-address type="AT3">
            <address-field name="addressLine1" from="street1"/>
            <address-field name="addressLine2" from="street2"/>
            <address-field name="city" from="city"/>
            <address-field name="state" from="state"/>
            <address-field name="zip" from="zipCode"/>
        </participant-address>
</def-create-participant>
```
# **5.4 Crear participante**

El elemento <create-participant> se ha añadido al elemento <br/> <entity>. Este elemento indica a ApplicationBuilder que debe crear un participante, tal como se ha definido en la definición del creador del participante.

```
<entity case-participant-class-name="curam.core.sl.struct.
CaseParticipantDetails"case-participant-relationship-name=
                                "curam.none" name="Student">
          <create-participant refid="SchoolRepresentative"
               name="schCaseParticipantDetails" role="SCH"/>
</entity>
```
#### **5.5 Esquema de correlación de ejemplo**

A continuación se proporciona el esquema que se debe seguir al escribir la especificación de correlación. Tenga en cuenta en la entidad Education los atributos correlacionados directamente con la entidad de pruebas 'Student'. Atributos como schoolName, schoolStreet1, schoolStreet2, etc. se utilizarán para crear un participante nuevo y una dirección.

```
<?xml version="1.0" encoding="UTF-8"?>
<map xmlns="http://www.curamsoftware.com/schemas/GUMBO/Map"
  from-schema="GumboDS" name="TestMapping"to-schema="CGISS"
  xmlns:xsi="http://www.w3.org/2001/XMLSchema-instance"
  xsi:schemaLocation="...\EJBServer\components\
  WorkspaceServices\lib\Mapping.xsd"><map-entity source="Person">
     <target-entity id="householdMember" name="HouseholdMember">
      <map-attribute from="ssnStatus" to="ssnStatus"/>
      <map-attribute from="blackOrAfricanAmerican"
                                to="blkOrAfrAmerInd"/>
      <map-attribute from="nativeAlaskanOrAmericanIndian"
                                to="natHawOrPaIsInd"/>
      <map-attribute from="asian" to="asianInd"/>
      <map-attribute from="nativeHawaiianOrPacificIslander"
                                to="natHawOrPaIsInd"/>
      <map-attribute from="whiteOrCaucasian"
                                 to="whiteOrCaucInd"/>
      <map-attribute from="isMigrantOrSeasonalFarmWorker"
                              to="migrantFWorkerInd"/>
    </target-entity>
    <target-entity id="livingArrange" name="LivingArrange">
      <map-attribute from="accommodationType"
                                   to="livingArrangeType"/>
    </target-entity>
  </map-entity>
  <map-entity source="Education">
        <condition expression=
                           "Education.highestGrade!=""">
            <target-entity id="highestGrade" name="Student">
                <map-attribute from="highestGrade"
                                         to="highGradeCompleted"/>
                <map-attribute from="attendanceFrequency"
                                              to="studentStatus"/>
                <map-attribute from="schoolName"
                                            to="participantName"/>
                <map-attribute from="schoolStreet1" to="street1"/>
                <map-attribute from="schoolStreet2" to="street2"/>
                <map-attribute from="schoolCity" to="city"/>
                <map-attribute from="schoolState" to="state"/>
                <map-attribute from="schoolZipCode" to="zipCode"/>
            </target-entity>
        </condition>
    </map-entity>
  <map-entity source="HealthInsuranceExpense">
    <target-entity id="healthInsuranceExpense"
                                          name="MedicalInsurance">
      <map-attribute from="policyNumber" to="policyNumber"/>
      <map-attribute from="groupNumber" to="groupPolicyNumber"/>
        <map-attribute from="policyHolderParticipantName"
              to="policyHolderParticipantName"/>
        <map-attribute from="policyHolderStreet1"
                                        to="policyHolderStreet1"/>
```

```
<map-attribute from="policyHolderStreet2"
                                        to="policyHolderStreet2"/>
        <map-attribute from="policyHolderCity"
                                            to="policyHolderCity"/>
        <map-attribute from="policyHolderState"
                                          to="policyHolderState"/>
        <map-attribute from="policyHolderZipCode"
                                        to="policyHolderZipCode"/>
        <map-attribute from="groupParticipantName"
                                        to="groupParticipantName"/>
        <map-attribute from="groupStreet1" to="groupStreet1"/>
        <map-attribute from="groupStreet2" to="groupStreet2"/>
        <map-attribute from="groupCity" to="groupCity"/>
        <map-attribute from="groupState" to="groupState"/>
        <map-attribute from="groupZipCode" to="groupZipCode"/>
        <map-attribute from="insuranceProvider"
                                          to="insuranceProvider"/>
        <map-attribute from="InsProviderStreet1"
                                         to="InsProviderStreet1"/>
        <map-attribute from="InsProviderStreet2"
                                         to="InsProviderStreet2"/>
        <map-attribute from="InsProviderCity"
                                            to="InsProviderCity"/>
        <map-attribute from="InsProviderState"
                                           to="InsProviderState"/>
        <map-attribute from="InsProviderZipCode"
                                         to="InsProviderZipCode"/>
        <map-entity source="HealthInsuranceExpenseRelationship">
        <target-entity id="healthInsuranceExpenseRelationship"
                                                   name="Coverage">
          <map-attribute from="personID"
                                      to="caseParticipantRoleID"/>
        </target-entity>
      </map-entity>
    </target-entity>
  </map-entity>
</map>
```
# **5.6 Ejemplo de configuración de correlación**

A continuación se proporciona el XML de configuración que se debe seguir al escribir la especificación de correlación.

```
<?xml version="1.0" encoding="UTF-8"?><application-builder-config xmlns=
"http://www.curamsoftware.com/schemas/GUMBO/ApplicationBuilderConfig">
<evidence-config package="curam.evidence">
      <def-create-participant id="SchoolRepresentative" type="RL13">
          <participant-name-field name="firstName" from=
                                       "participantName" order="1"/>
          <participant-address type="AT3">
              <address-field name="addressLine1" from="street1"/>
              <address-field name="addressLine2" from="street2"/>
              <address-field name="city" from="city"/>
              <address-field name="state" from="state"/>
              <address-field name="zip" from="zipCode"/>
          </participant-address>
     </def-create-participant>
      <def-create-participant id="MedicalInsurancePolicyHolder"
                                                        type="RL7">
          <participant-name-field name="firstName"
                     from="policyHolderParticipantName" order="1"/>
          <participant-address type="AT3">
              <address-field name="addressLine1"
                                       from="policyHolderStreet1"/>
              <address-field name="addressLine2"
                                       from="policyHolderStreet2"/>
              <address-field name="city" from="policyHolderCity"/>
```

```
<address-field name="state" from="policyHolderState"/>
              <address-field name="zip" from="policyHolderZipCode"/>
          </participant-address>
      </def-create-participant>
      <def-create-participant id="MedicalInsuranceGroup"
                                                      type="RL13">
          <participant-name-field name="firstName"
                           from="groupParticipantName" order="1"/>
          <participant-address type="AT3">
              <address-field name="addressLine1"
                                             from="groupStreet1"/>
              <address-field name="addressLine2"
                                             from="groupStreet2"/>
              <address-field name="city" from="groupCity"/>
              <address-field name="state" from="groupState"/>
              <address-field name="zip" from="groupZipCode"/>
          </participant-address>
      </def-create-participant>
      <def-create-participant id="MedicalInsuranceProvider"
                                                      type="RL13">
          <participant-name-field name="firstName"
                              from="insuranceProvider" order="1"/>
          <participant-address type="AT3">
              <address-field name="addressLine1"
                                       from="InsProviderStreet1"/>
              <address-field name="addressLine2"
                                       from="InsProviderStreet2"/>
              <address-field name="city" from="InsProviderCity"/>
              <address-field name="state" from="InsProviderState"/>
              <address-field name="zip" from="InsProviderZipCode"/>
          </participant-address>
     </def-create-participant>
    <entity name="HouseholdMember"/>
    <entity name="HeadOfHousehold"/>
    <entity case-participant-class-name="curam.core.sl.struct.
    CaseParticipantDetails"case-participant-relationship-name=
                                  "curam.none" name="Student">
        <create-participant refid="SchoolRepresentative"
                 name="schCaseParticipantDetails" role="SCH"/>
    </entity>
    <entity name="MedicalInsurance">
        <create-participant refid="MedicalInsurancePolicyHolder"
               name="plchdrCaseParticipantDetails" role="MIPH"/>
        <create-participant refid="MedicalInsuranceGroup"
                 name="groupCaseParticipantDetails" role="GPP"/>
        <create-participant refid="MedicalInsuranceProvider"
                   name="insCaseParticipantDetails" role="MIP"/>
    </entity>
</application-builder-config>
```
# <span id="page-38-0"></span>**Apéndice A. Esquema para especificaciones de correlación**

# **A.1 Esquema**

A continuación se proporciona el esquema que se debe seguir al escribir especificaciones de correlación:

```
<?xml version="1.0" encoding="UTF-8"?>
<xs:schema xmlns:xs="http://www.w3.org/2001/XMLSchema"
targetNamespace="http://www.curamsoftware.com/schemas/GUMBO/Map"
    xmlns:mp="http://www.curamsoftware.com/schemas/GUMBO/Map"
    elementFormDefault="qualified">
    <xs:simpleType name="TargetEntityRoleType">
        <xs:restriction base="xs:string">
            <xs:enumeration value="parent"/>
            <xs:enumeration value="child"/>
        </xs:restriction>
    </xs:simpleType>
    <xs:simpleType name="AttachmentType">
        <xs:restriction base="xs:string">
            <xs:enumeration value="case"/>
        </xs:restriction>
    </xs:simpleType>
    <xs:complexType name="MapAttributeType">
        <xs:attribute name="from" type="xs:NCName" use="required"/>
        <xs:attribute name="to" type="xs:NCName" use="required"/>
        <xs:attribute name="mapping-function" type="xs:string"
          use="optional"/>
        <xs:attribute name="mapping-rule" type="xs:string"
          use="optional"/>
        <xs:attribute name="entity" type="xs:NCName" use="optional"/>
    </xs:complexType>
    <xs:complexType name="SetAttributeType">
        <xs:attribute name="name" type="xs:NCName"/>
        <xs:attribute name="value" type="xs:string"/>
    </xs:complexType>
    <xs:element name="set-attribute" type="mp:SetAttributeType"/>
    <xs:complexType name="TargetEntityType">
        <xs:sequence>
            <xs:element name="map-attribute" type="mp:MapAttributeType"
minOccurs="0"
             maxOccurs="unbounded"/>
            <xs:element ref="mp:set-attribute" minOccurs="0"
             maxOccurs="unbounded"/>
            <xs:element ref="mp:condition" minOccurs="0"
             maxOccurs="unbounded"/>
        </xs:sequence>
        <xs:attribute name="name" type="xs:NCName"/>
        <xs:attribute name="type" type="mp:TargetEntityRoleType"/>
        <xs:attribute name="attachment" type="mp:AttachmentType"/>
        <xs:attribute name="id" type="xs:ID" use="optional"/>
    </xs:complexType>
    <xs:element name="target-entity" type="mp:TargetEntityType"/>
    <xs:complexType name="ConditionType">
        <xs:choice>
            <xs:element ref="mp:target-entity" minOccurs="0"
```

```
maxOccurs="unbounded"/>
            <xs:element ref="mp:target-entities" minOccurs="0"
              maxOccurs="unbounded"/>
            <xs:element ref="mp:set-attribute" minOccurs="0"
              maxOccurs="unbounded"/>
            <xs:element ref="mp:map-entity" minOccurs="0"
              maxOccurs="unbounded"/>
        </xs:choice>
        <xs:attribute name="expression" type="xs:string"/>
    </xs:complexType>
    <xs:element name="condition" type="mp:ConditionType"/>
    <xs:complexType name="MapEntityType">
        <xs:sequence>
            <xs:element ref="mp:target-entity" minOccurs="0"
             maxOccurs="unbounded"/>
            <xs:element ref="mp:target-entities" minOccurs="0"
              maxOccurs="unbounded"/>
            <xs:element ref="mp:condition" minOccurs="0"
              maxOccurs="unbounded"/>
            <xs:element ref="mp:map-entity" minOccurs="0"
              maxOccurs="unbounded"/>
            <xs:element ref="mp:follow-association" minOccurs="0"
              maxOccurs="unbounded"/>
        </xs:sequence>
        <xs:attribute name="source" type="xs:NCName"/>
    </xs:complexType>
    <xs:element name="map-entity" type="mp:MapEntityType"/>
    <xs:element name="follow-association" type="mp:MapEntityType"/>
    <xs:complexType name="MapEntitiesType">
        <xs:sequence>
            <xs:element ref="mp:target-entity" minOccurs="0"
              maxOccurs="unbounded"/>
        </xs:sequence>
    </xs:complexType>
    <xs:element name="target-entities" type="mp:MapEntitiesType"/>
    <xs:complexType name="MapCodeTableValueType">
        <xs:attribute name="source" type="xs:string"/>
        <xs:attribute name="target" type="xs:string"/>
    </xs:complexType>
    <xs:complexType name="MapCodeTableType">
        <xs:sequence>
            <xs:element name="map-value"
              type="mp:MapCodeTableValueType" minOccurs="1"
                maxOccurs="unbounded"/>
        </xs:sequence>
        <xs:attribute name="context" type="xs:NCName" use="optional"/>
        <xs:attribute name="source-codetable" type="xs:NCName"/>
        <xs:attribute name="target-codetable" type="xs:NCName"/>
        <xs:attribute name="source-package" type="xs:NCName"
use="optional"/>
        <xs:attribute name="target-package" type="xs:NCName"
use="optional"/>
    </xs:complexType>
    <xs:complexType name="MapType">
        <xs:sequence>
            <xs:element name="map-code-table" type="mp:MapCodeTableType"
             minOccurs="0" maxOccurs="unbounded"/>
            <xs:element ref="mp:map-entity" minOccurs="0"
```

```
maxOccurs="unbounded"/>
   </xs:sequence>
    <xs:attribute name="name" type="xs:NCName"/>
    <xs:attribute name="from-schema" type="xs:NCName"/>
    <xs:attribute name="to-schema" type="xs:NCName"/>
</xs:complexType>
```
<xs:element name="map" type="mp:MapType"/>

</xs:schema>

# <span id="page-42-0"></span>**Apéndice B. Esquema para configuraciones de correlación**

#### **B.1 Esquema**

A continuación se proporciona el esquema que se debe seguir al escribir configuraciones de correlación: <?xml version="1.0" encoding="UTF-8"?>

```
1 - -Materiales bajo licencia - Propiedad de IBM
 Copyright IBM Corporation 2012. Reservados todos los derechos.
 Derechos restringidos para los usuarios del gobierno de los EE.UU. - Uso, duplicación
 o divulgación restringida por el GSA ADP Schedule Contract con IBM Corporation.
-->
<xs:schema xmlns:xs="http://www.w3.org/2001/XMLSchema"
    targetNamespace="
http://www.curamsoftware.com/schemas/GUMBO/ApplicationBuilderConfig"
    xmlns:abc="
http://www.curamsoftware.com/schemas/GUMBO/ApplicationBuilderConfig"
    elementFormDefault="qualified">
    <xs:complexType name="EvFieldType">
        <xs:attribute name="referenced-as" type="xs:NCName" use="optional"/>
        <xs:attribute name="target-name" type="xs:NCName" use="optional"/>
        <xs:attribute name="aggregation" type="xs:NCName" use="optional"/>
        <xs:attribute name="is-reference-attribute" type="xs:boolean"
use="optional"/>
        <xs:attribute name="map-as-concernrole-id" type="xs:boolean"
use="optional"/>
    </xs:complexType>
    <xs:complexType name="ParticipantCreatorType">
        <xs:attribute name="refid" type="xs:string" use="required"/>
        <xs:attribute name="name" type="xs:NCName" use="required"/>
        <xs:attribute name="role" type="xs:string" use="required"/>
    </xs:complexType>
    <xs:complexType name="ParticipantNameFieldType">
        <xs:attribute name="name" type="xs:string" use="required"/>
        <xs:attribute name="from" type="xs:NCName" use="required"/>
        <xs:attribute name="order" type="xs:positiveInteger" use="optional"/>
    </xs:complexType>
    <xs:complexType name="AddressFieldType">
        <xs:attribute name="name" type="xs:NCName" use="required"/>
        <xs:attribute name="from" type="xs:NCName" use="required"/>
    </xs:complexType>
    <xs:complexType name="ParticipantAddressType">
        <xs:sequence>
            <xs:element ref="abc:address-field" minOccurs="0"
maxOccurs="unbounded"/>
        </xs:sequence>
        <xs:attribute name="type" type="xs:string" use="required"/>
    </xs:complexType>
```

```
<xs:element name="participant-name-field"
 type="abc:ParticipantNameFieldType"/>
    <xs:element name="participant-address"
 type="abc:ParticipantAddressType"/>
   <xs:element name="ev-field" type="abc:EvFieldType"/>
    <xs:element name="create-participant" type="abc:ParticipantCreatorType"/>
    <xs:element name="address-field" type="abc:AddressFieldType"/>
    <xs:complexType name="EntityType">
       <xs:sequence>
            <xs:element ref="abc:ev-field" minOccurs="0" maxOccurs="unbounded"/>
            <xs:element ref="abc:create-participant" minOccurs="0" maxOccurs=
 "unbounded"/>
        </xs:sequence>
        <xs:attribute name="name" type="xs:NCName"/>
        <xs:attribute name="package" type="xs:string"/>
        <xs:attribute name="case-participant-relationship-name" type="xs:NCName"/>
        <xs:attribute name="case-participant-class-name" type="xs:NCName"/>
        <xs:attribute name="ev-type-code" type="xs:NCName" use="optional"/>
        <xs:attribute name="dyn-evidence-primary-cpr-field-name" type="xs:NCName"
use="optional"/>
        <xs:attribute name="target-entity-type" type="xs:NCName" use="optional"/>
    </xs:complexType>
    <xs:complexType name="ParticipantCreatorDefinitionType">
        <xs:sequence>
            <xs:element ref="abc:participant-name-field"
minOccurs="0" maxOccurs="unbounded"/>
           <xs:element ref="abc:participant-address" minOccurs="0" maxOccurs="1"/>
        </xs:sequence>
        <xs:attribute name="id" type="xs:string" use="required"/>
        <xs:attribute name="type" type="xs:string" use="required"/>
    </xs:complexType>
    <xs:complexType name="EvidenceConfigType">
                <xs:sequence>
                    <xs:element name="entity" type="abc:EntityType"
maxOccurs="unbounded"/>
                    <xs:element
name="def-create-participant" type=
     "abc:ParticipantCreatorDefinitionType"
 minOccurs="0" maxOccurs="unbounded"/>
                </xs:sequence>
                <xs:attribute name="package" type="xs:string" use="optional"/>
    </xs:complexType>
    <xs:simpleType name="MutliplicityType">
        <xs:restriction base="xs:string">
            <xs:enumeration value="multiple"/>
            <xs:enumeration value="singleton"/>
        </xs:restriction>
    </xs:simpleType>
    <xs:simpleType name="FieldType">
        <xs:restriction base="xs:string">
            <xs:enumeration value="append"/>
            <xs:enumeration value="button-radio"/>
            <xs:enumeration value="button-checkbox"/>
            <xs:enumeration value="choice-combo"/>
            <xs:enumeration value="choice-multi-list"/>
        </xs:restriction>
    </xs:simpleType>
```

```
<xs:complexType name="FieldConfig">
        <xs:attribute name="name" type="xs:NCName"/>
        <xs:attribute name="type" type="abc:FieldType" use="optional"/>
        <xs:attribute name="append-separator" type="xs:string" use="optional"/>
        <xs:attribute name="codetable-class" type="xs:string" use="optional"/>
    </xs:complexType>
    <xs:complexType name="SectionConfig">
       <xs:sequence>
           <xs:element name="field" type="abc:FieldConfig" maxOccurs="unbounded"/>
        </xs:sequence>
        <xs:attribute name="name" type="xs:NCName" use="required"/>
        <xs:attribute name="type" type="abc:MutliplicityType" use="optional"/>
    </xs:complexType>
    <xs:complexType name="PdfConfigType">
                <xs:sequence>
                    <xs:element name="section" type="abc:SectionConfig"
maxOccurs="unbounded"/>
                </xs:sequence>
                <xs:attribute name="pdf-form-name" type="xs:string"/>
    </xs:complexType>
    <xs:complexType name="DatastoreConfigType">
        <xs:attribute name="targetSchema" type="xs:string"/>
    </xs:complexType>
    <xs:element name="evidence-config" type="abc:EvidenceConfigType"/>
    <xs:element name="pdf-config" type="abc:PdfConfigType"/>
    <xs:element name="datastore-config" type="abc:DatastoreConfigType"/>
    <xs:complexType name="ApplicationBuilderConfigType">
       <xs:choice>
         <xs:element ref="abc:evidence-config"/>
         <xs:element ref="abc:pdf-config"/>
         <xs:element ref="abc:datastore-config"/>
       </xs:choice>
    </xs:complexType>
    <xs:element name="application-builder-config"
type="abc:ApplicationBuilderConfigType"/>
```
</xs:schema>

# <span id="page-46-0"></span>**Avisos**

Esta información se ha desarrollado para productos y servicios ofrecidos en los Estados Unidos. Es posible que IBM no ofrezca los productos, servicios o características que se describen en este documento en otros países. Solicite información al representante local de IBM acerca de los productos y servicios disponibles actualmente en su zona. Cualquier referencia a un producto, programa o servicio de IBM no pretende afirmar ni implica que sólo pueda utilizarse ese producto, programa o servicio de IBM. En su lugar, se puede utilizar cualquier producto, programa o servicio funcionalmente equivalente que no vulnere ningún derecho de propiedad intelectual de IBM. No obstante, es responsabilidad del usuario evaluar y verificar el funcionamiento de cualquier producto, programa o servicio que no sea de IBM. IBM podría tener patentes o solicitudes de patentes pendientes relacionadas con el tema principal que se describe en este documento. La posesión de este documento no confiere ninguna licencia sobre dichas patentes. Puede enviar consultas sobre licencias, por escrito, a:

IBM Director of Licensing

IBM Corporation

North Castle Drive

Armonk, NY 10504-1785

EE.UU.

Para consultas sobre licencias relacionadas con información de doble byte (DBCS), póngase en contacto con el departamento de propiedad intelectual de IBM de su país o envíe sus consultas, por escrito, a:

Intellectual Property Licensing

Legal and Intellectual Property Law.

IBM Japan Ltd.

19-21, Nihonbashi-Hakozakicho, Chuo-ku

Tokio 103-8510, Japón

El párrafo siguiente no se aplica al Reino Unido ni a ningún otro país donde las disposiciones en él expuestas sean incompatibles con la legislación local: INTERNATIONAL BUSINESS MACHINES CORPORATION PROPORCIONA ESTA PUBLICACIÓN "TAL CUAL" SIN GARANTÍA DE NINGUNA CLASE, YA SEA EXPLÍCITA O IMPLÍCITA, INCLUIDAS, PERO SIN LIMITARSE A ELLAS, LAS GARANTÍAS IMPLÍCITAS DE NO VULNERABILIDAD, COMERCIALIZACIÓN O IDONEIDAD PARA UN PROPÓSITO DETERMINADO. Algunos países no permiten la renuncia a garantías explícitas o implícitas en determinadas transacciones, por lo que puede que esta declaración no sea aplicable en su caso.

La información de este documento puede incluir imprecisiones técnicas o errores tipográficos. Periódicamente se efectúan cambios en la información aquí contenida; estos cambios se incorporarán en nuevas ediciones de la publicación. IBM puede reservarse el derecho de realizar mejoras y/o cambios en los productos y/o programas descritos en esta publicación en cualquier momento sin previo aviso.

Cualquier referencia incluida en esta información a sitios web que no sean de IBM sólo se proporciona para su comodidad y en ningún modo constituye una aprobación de dichos sitios web. El material de esos sitios web no forma parte del material de este producto de IBM y la utilización de esos sitios web se realizará bajo su total responsabilidad.

IBM puede utilizar o distribuir cualquier información que se le facilite de la manera que considere adecuada, sin contraer por ello ninguna obligación con el remitente. Los titulares de licencias de este programa que deseen obtener información sobre el mismo con el fin de permitir: (i) el intercambio de información entre programas creados independientemente y otros programas (incluido éste) y el uso mutuo de información que se haya intercambiado, deben ponerse en contacto con:

IBM Corporation

Dept F6, Bldg 1

294 Route 100

Somers NY 10589-3216

EE.UU.

Dicha información puede estar disponible, sujeta a los términos y condiciones apropiados, incluido en algunos casos el pago de una cuota.

IBM proporciona el programa bajo licencia que se describe en este documento y todo el material bajo licencia disponible para el mismo bajo los términos del Acuerdo de cliente de IBM, el Acuerdo internacional de licencias de programas de IBM o cualquier acuerdo equivalente entre las partes.

Los datos de rendimiento incluidos aquí se determinaron en un entorno controlado. Por lo tanto, los resultados obtenidos en otros entornos operativos pueden variar considerablemente. Algunas mediciones podrían haberse realizado en sistemas en desarrollo y, por lo tanto, no existe ningún tipo de garantía de que dichas mediciones sean las mismas en los sistemas con disponibilidad general. Además, es posible que algunas mediciones se hayan calculado mediante extrapolación. Los resultados reales pueden variar. Los usuarios de este documento deben verificar los datos aplicables a sus entornos específicos.

La información relacionada con productos que no son de IBM se ha obtenido de los proveedores de dichos productos, de sus anuncios publicados o de otras fuentes de disponibilidad pública.

IBM no ha probado estos productos y no puede confirmar la precisión de rendimiento, compatibilidad ni otras afirmaciones relacionadas con productos que no son de IBM. Las preguntas relativas a las prestaciones de productos que no son de IBM deben dirigirse a los proveedores de dichos productos.

Las afirmaciones relativas a las intenciones futuras de IBM están sujetas a cambio o retirada sin previo aviso, y sólo representan objetivos

Todos los precios de IBM que se muestran son precios de distribuidor recomendados por IBM, corresponden al momento actual y están sujetos a cambios sin aviso previo. Los precios de los distribuidores pueden variar.

Esta información se ofrece con fines de planificación únicamente. La información incluida en este documento puede cambiar antes de que los productos descritos estén disponibles.

Esta información contiene ejemplos de datos e informes utilizados en operaciones comerciales diarias. Para ilustrarlos de la manera más completa posible, los ejemplos incluyen los nombres de personas, empresas, marcas y productos. Todos estos nombres son ficticios y cualquier parecido con nombres y direcciones utilizados por empresas comerciales reales son mera coincidencia.

#### <span id="page-48-0"></span>LICENCIA DE COPYRIGHT:

Esta información contiene programas de aplicación de ejemplo en lenguaje fuente, que ilustran técnicas de programación en diversas plataformas operativas. Puede copiar, modificar y distribuir los programas de ejemplo de cualquier forma, sin tener que pagar a IBM, con intención de desarrollar, utilizar, comercializar o distribuir programas de aplicación que estén en conformidad con la interfaz de programación de aplicaciones (API) de la plataforma operativa para la que están escritos los programas de ejemplo. Estos ejemplos no se han probado exhaustivamente bajo todas las condiciones. Por lo tanto, IBM no puede garantizar ni implicar la fiabilidad, capacidad de servicio o función de estos programas. Los programas de ejemplo se proporcionan "TAL CUAL", sin garantía de ningún tipo. IBM no es responsable de ningún daño resultante de la utilización de los programas de ejemplo por parte del usuario.

Todas las copias o fragmentos de las copias de estos programas de ejemplo o cualquier trabajo que de ellos se derive, deberán incluir un aviso de copyright como el que se indica a continuación:

© (el nombre de la empresa) (año). Algunas partes de este código proceden de los programas de ejemplo de IBM Corp.

© Copyright IBM Corp. \_escriba el año o los años\_. Reservados todos los derechos.

Si visualiza esta información en una copia software, es posible que no aparezcan las fotografías ni las ilustraciones en color.

#### **Información sobre la interfaz de programación**

Esta publicación documenta interfaces de programación previstas que permiten al cliente escribir programas para obtener los servicios de IBM Cúram Social Program Management.

#### **Marcas registradas**

IBM, el logotipo de IBM e ibm.com son marcas registradas de International Business Machines Corp., registradas en muchas jurisdicciones en todo el mundo. Otros nombres de productos y servicios pueden ser marcas registradas de IBM u otras empresas. Encontrará una lista actual de marcas registradas de IBM en la web en "Copyright and trademark information" en [http://www.ibm.com/legal/us/en/](http://www.ibm.com/legal/us/en/copytrade.shtml) [copytrade.shtml.](http://www.ibm.com/legal/us/en/copytrade.shtml)

Adobe y Portable Document Format (PDF), son marcas registradas o marcas comerciales de Adobe Systems Incorporated en los Estados Unidos, otros países o ambos.

Java y todas las marcas y logotipos basados en Java son marcas registradas de Oracle y/o sus afiliados.

Otros nombres pueden ser marcas registradas de sus respectivos propietarios. Otros nombres de empresas, productos o servicios pueden ser marcas registradas o de servicio de terceros.

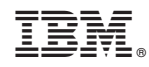

Impreso en España